## MENU OPTIONS

For more information refer to the Downloads section of our website.

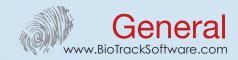

1) 🎥 User Mgt

Add users - New user:

Modify or delete existing users. - All user: - Display style: Change user display mode.

User Role

Crear user profiles to access the menu. - User defined role:

3) 🦋 Comm

- Ethernet: Configure the parameters for connections by TCP/IP. - Serial comm: Configures connection parameters for RS232/485/USB.

- PC connection: Specifies the number of the reader and the communication key.

- Wireless network: List of the available wireless networks. Configure the Wiegand parameters. -Wiegand setup:

-ADMS: Configure the parameters for ADMS Cloud Server.

4) X System

Modify the device's date and time. Configure daylight-savings time. - Date time:

 Attendance: Sets parameters related to records from users. - Fingerprint: Sets parameters related to fingerprints.

- Reset: Return all options to the manufacturer's default configuration.

- USB upgrade: Sets fimrware upgrades.

Personalize

 User interface: Parameters on how to view data on the screen. - Voice: Sets the parameters of voice and volume. - Bell schedules: Configure bells for shift change announcements.

- Punch state options: Sets parameters related to records.

- Shortcut key mapping: Sets hotkeys for some functions.

6) 🌉 Data Mgt

- Delete data: Delete records, managers and images.

- Backup data: Allows data backup device. - Restore data: Restore from backup.

7) 📣 Access Control

- Access control options: Allows locks configuration and parameter, sensors and alarm.

- Time schedule: Sets shift change for users. - Holidays: Adds vacation days or holidays. Create groups for access control. - Access groups:

- Combined verification: Enables door opening by two or more users combined.

- Anti-passback setup: Enable antipassback function. - Durress options: Alarm settings for unlocking.

8) WSB Manager

- Download

- Upload Download / Upload users, records or images via USB memory.

- Download options: Change the parameters for downloading.

9) Attendance Search

- User ID: View a report of the records made by employees.

10) **N**Print

Allows the selection of the information for printing. - Date field setup:

- Printer options : Allows print settings.

11) Short Message

- Public messages: Sets messages to all users.

- Personal messages: Allows users to configure specific messages.

- Draft messages Messages options

12) 🏇 Work code

- New work code Create new work code.

- All work codes: Existing labor codes.

 Work code options Configuration of work code options.

13) Autotest

- Test All

- Test LCD - Test Voice

- Test Keyboard

- Test Fingerprint Sensor

- Test Clock RTC

14) **System Info** - Device Capacity: Device capacity

- Device Info: View of the device information like serial number, MAC address, etc.

- Firmware info. Firmware information.